## **VIEW SOURCE – COPYING AND PASTING FOR EXACT CONTENT STYLING**

Sometimes content is styled so specifically that it can be difficult to reproduce from scratch. Many websites will have a layout for each page that is standard for the rest of their content pages; if this content has responsive grids, images, videos etc. that need to be in the exact same layout for another content item, copying and pasting the Source Code is the easiest and fastest way to achieve this.

In the below content item, we see that there is a responsive grid allowing the three tables to sit next to each other and then stack on mobile devices. If done from a blank content item it would take a while to get this exact look, but by copying the source code we can quickly get this exact layout pasted into a new content item allowing editing of the text without any loss of the design/layout.

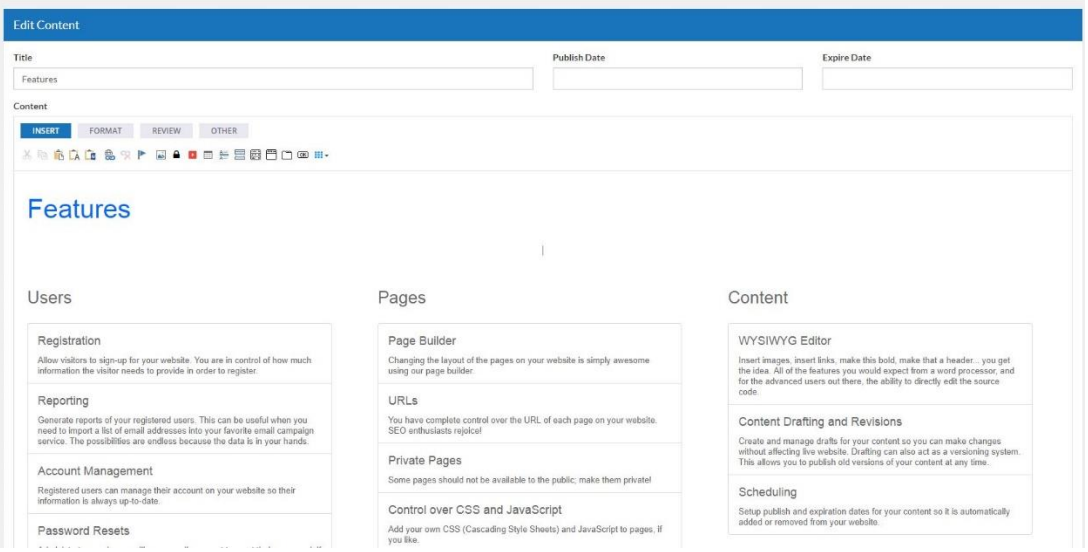

Click on the "OTHER" tab above the opened content item of which you want to copy the design. Then click "Source"

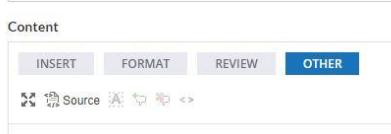

Clicking the Source button will display the source code for this content item. Select all (right-click + Select All *or* Ctrl + A), then Copy the text (right-click + C *or* Ctrl + C).

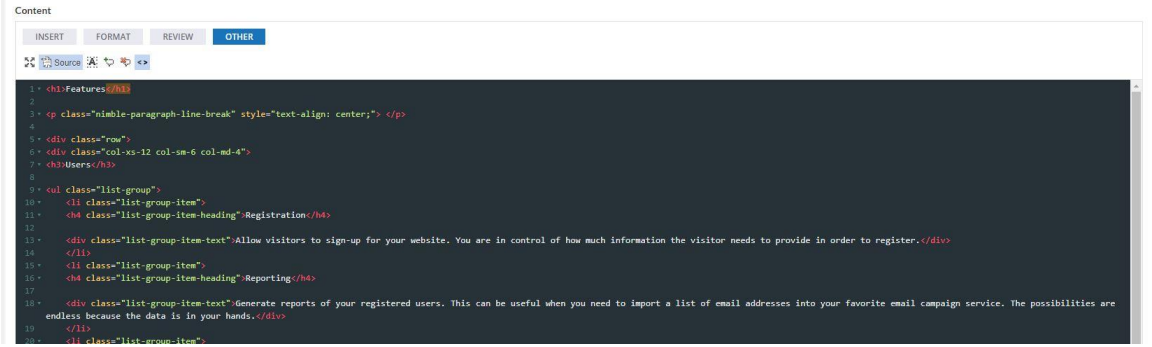

## **VIEW SOURCE – COPYING AND PASTING FOR EXACT CONTENT STYLING**

If you have made no changes to this content item you can simply back out or click on "Content" on the left to get to the Content Manager.

If you are creating a new content item, click "New Content," or if you are going to replace text in a current content item with your newly copied text, locate and open that content item (note that pasting in this text will paste exactly the content you have copied, it will not take existing text and plug it into the layout, **it is overwriting content**).

Follow the same steps as before, click "OTHER" then "Source," then paste (right-click, paste *or* Ctrl + V) the copied source code from the previous content item into this blank source code.

To view the content item normally simply click once more on the "Source" button to toggle out of the Source Code viewer.

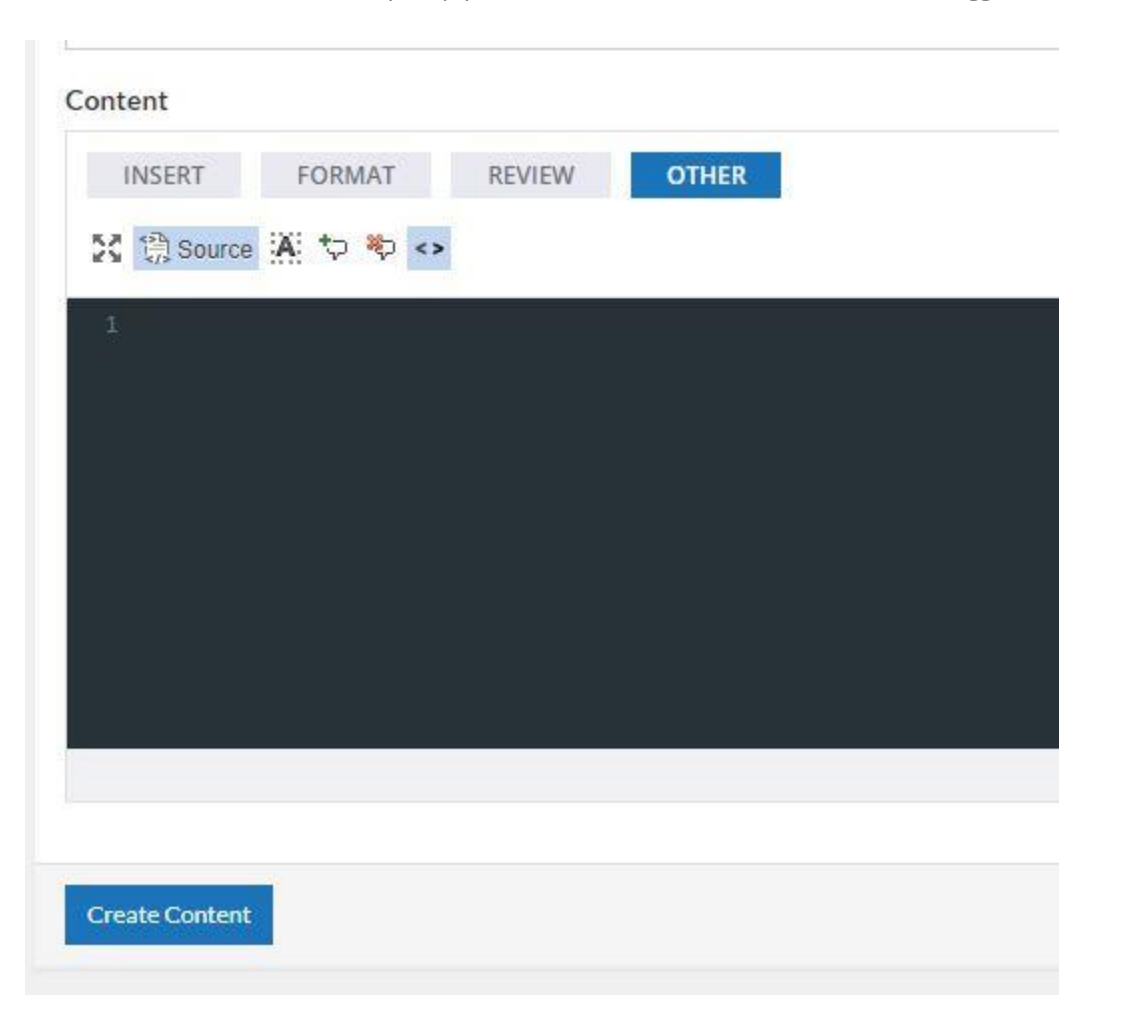

The source code is where you can place embed codes for videos or other items that are provided to you in HTML. Some items like scripts (<script>) may not display correctly, and we strongly advise *against* using iframes within your content as not all browsers translate iframes the same way.

If you have any questions about what code would be accepted within the source code viewer please content our Web Team a[t web1@networkts.com](mailto:web1@networkts.com) and we will be happy to assist you!